# **Website Input - Feature #1591**

## **Main input page**

11/16/2016 07:33 AM - Luke Murphey

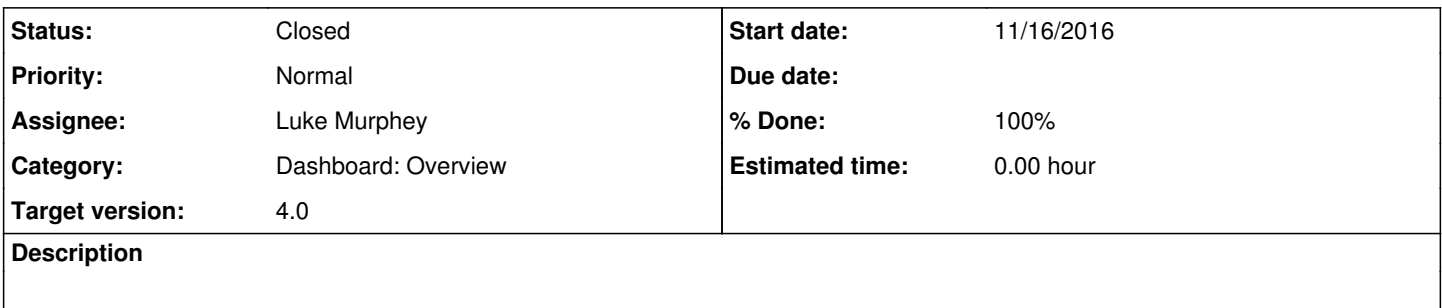

#### **History**

#### **#1 - 11/16/2016 07:38 AM - Luke Murphey**

Some options:

- Include a dialog or link for opening the editor
- Show an icon or label for:
	- $\circ$  spider icon for the inputs that hit multiple URLs
	- inputs using Firefox
	- inputs using authentication
- Rendering of cells that matched nothing (blank or zero). This may not be a problem if the input is including the raw content.
- Single click to view results
- Rendering of response code (to find errors)
- Need a link to edit the input

#### **#2 - 11/18/2016 08:09 AM - Luke Murphey**

Might be able to use a contextual drilldown or a table that opens a panel.

#### **#3 - 11/18/2016 08:15 AM - Luke Murphey**

Options:

Separate lister:

- In page filtering
- Will show inputs that are disabled or return nothing
- Allows multi actions

Within the main page:

Simpler overall design

## **#4 - 11/18/2016 10:48 PM - Luke Murphey**

<http://dev.splunk.com/view/webframework-developapps/SP-CAAAEUY>

## **#5 - 11/19/2016 07:52 AM - Luke Murphey**

- *Category set to Dashboard: Overview*
- *Status changed from New to Closed*
- *% Done changed from 0 to 100*